**Manual Book E-Proposal Admin Fakultas Keguruan dan Ilmu Pendidikan**

### **1. Login**

*Masukkan Username, password dan hak akses (admin).*

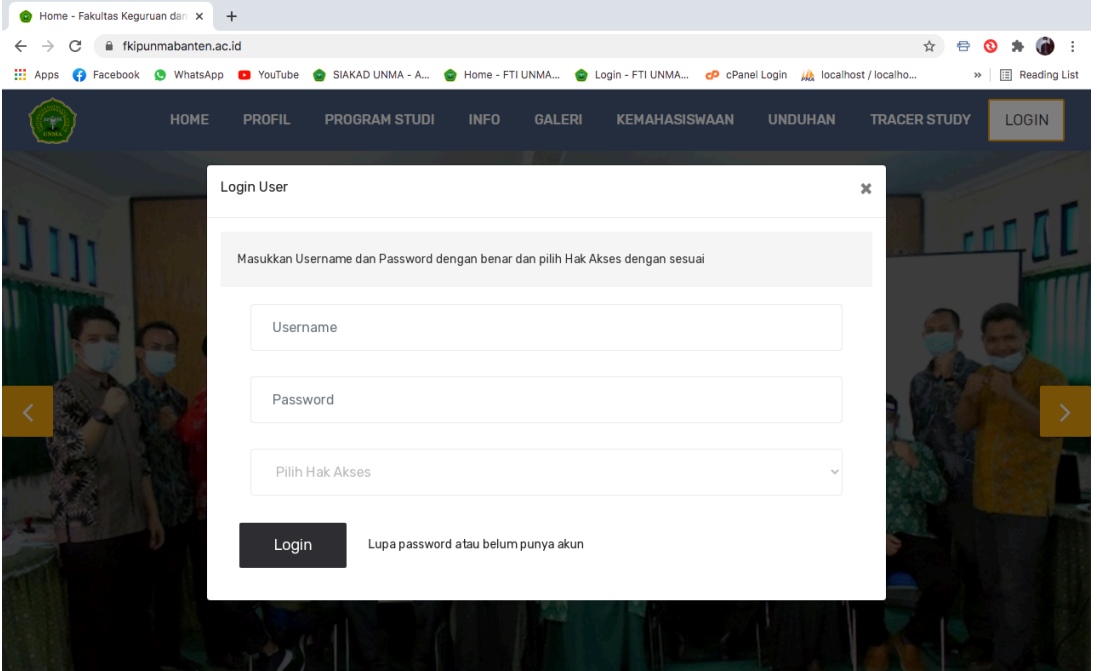

#### **2. Halaman Admin**

*Halaman admin untuk mengelola E-Proposal terdiri dari menu : Mahasiswa, User Lainnya, Registrasi, Pendaftaran Judul, Pembimbing Proposal, Bimbingan Proposal, Sidang Proposal, Penilaian Proposal.*

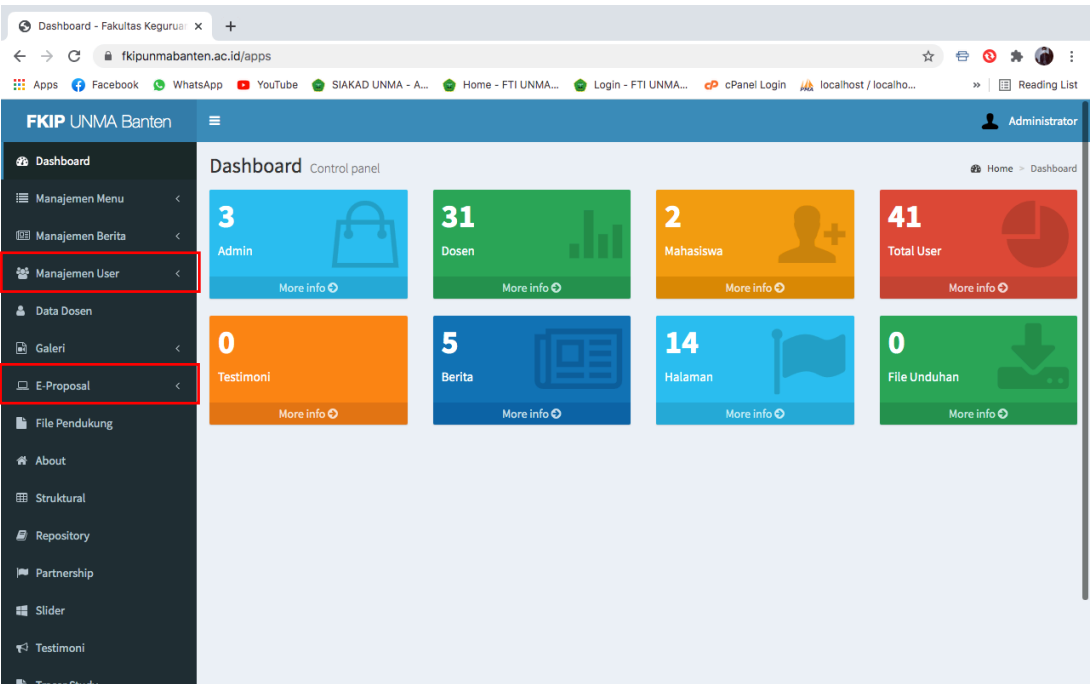

#### **3. Mahasiswa**

*Halaman ini untuk menambahkan data mahasiswa. Untuk menambahkan mahasiswa lebih banyak bisa dilakukan dengan mengimport dari excel. Klik tombol import.*

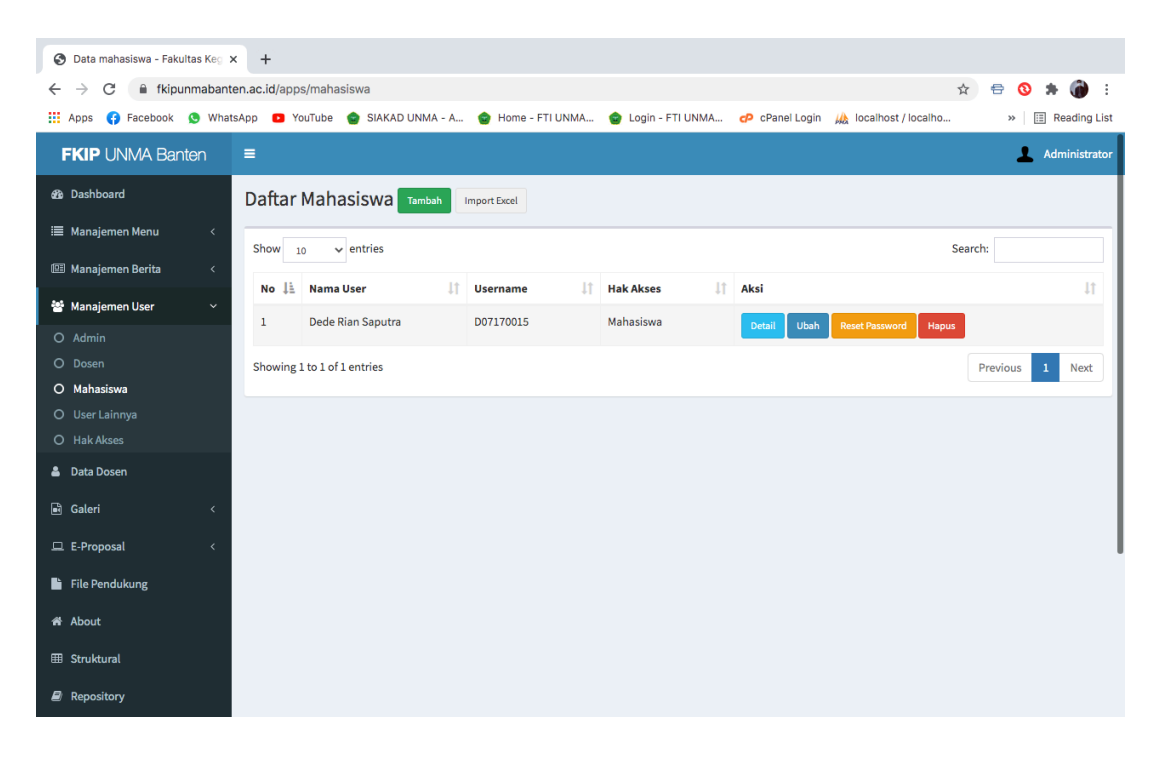

*Form untuk menambahkan data mahasiswa, username gunakan NIM.*

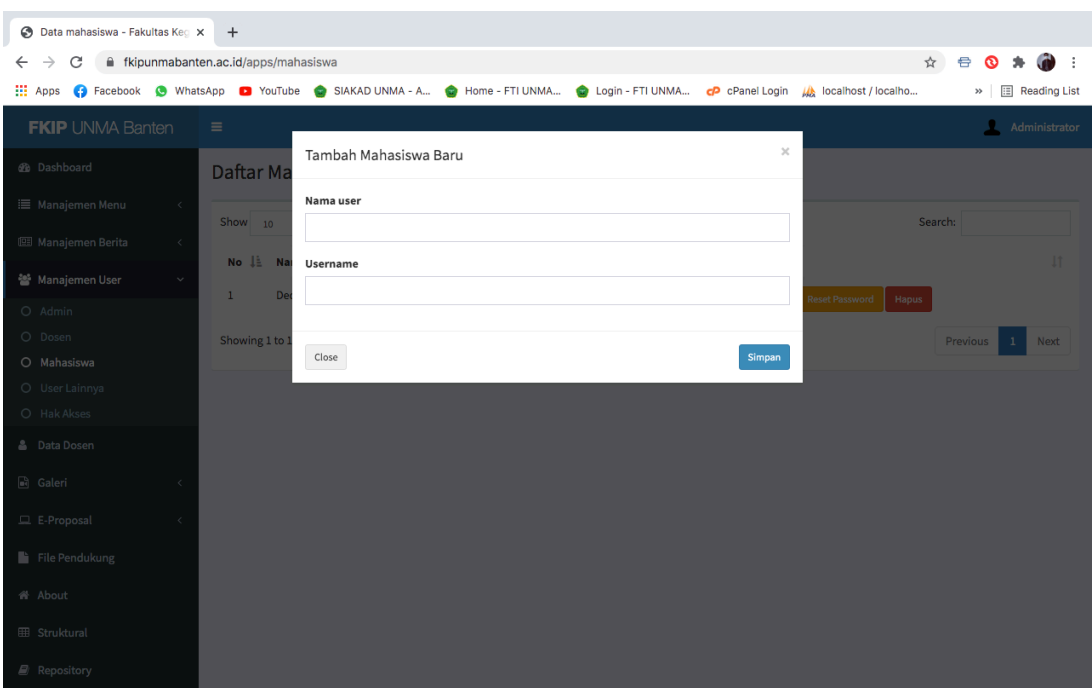

# **4. User Lainnya**

### *Halaman User Lainnya*

| User Lainnya - Fakultas Keguru X<br>$+$                                                                                                    |                     |                              |                                |     |                 |    |                  |    |        |             |                       |          |               |      |
|----------------------------------------------------------------------------------------------------|---------------------|------------------------------|--------------------------------|-----|-----------------|----|------------------|----|--------|-------------|-----------------------|----------|---------------|------|
| fkipunmabanten.ac.id/apps/userlainnya<br>C<br>$\rightarrow$<br>$\leftarrow$                                                                                                    |                     |                              |                                |     |                 |    |                  |    |        |             |                       |          | ⇔<br>⊗        | ÷    |
| <b>III</b> Apps<br><b>C</b> Facebook <b>C</b> WhatsApp <b>D</b> YouTube C SIAKAD UNMA - A<br>Home - FTI UNMA<br><b>U</b> localhost / localho<br>Login - FTI UNMA<br>cP cPanel Login<br><b>E</b> Reading List<br>$\rightarrow$ |                     |                              |                                |     |                 |    |                  |    |        |             |                       |          |               |      |
| <b>FKIP UNMA Banten</b>                                                                                                    |                     | $\equiv$                     |                                |     |                 |    |                  |    |        |             |                       | J.       | Administrator |      |
| <b>&amp;</b> Dashboard                                                                                                    | User Lainnya Tambah |                              |                                |     |                 |    |                  |    |        |             |                       |          |               |      |
| <b>IE</b> Manajemen Menu                                                                                                    | $\langle$           | $\vee$ entries<br>Show<br>10 |                                |     |                 |    |                  |    |        |             |                       | Search:  |               |      |
| Manajemen Berita                                                                                                    | $\langle$           |                              |                                |     |                 |    |                  |    |        |             |                       |          |               |      |
| Manajemen User                                                                                                    | $\checkmark$        | $No \perp$                   | <b>Nama User</b>               | lî. | <b>Username</b> | 1t | <b>Hak Akses</b> | 11 | Aksi   |             |                       |          |               | 11   |
| O Admin                                                                                                    |                     | 1                            | Asep Sahrudin, M.Pd            |     | 0406078702      |    | Kaprodi          |    | Detail | Ubah        | <b>Reset Password</b> | Hapus    |               |      |
| O Dosen                                                                                                    |                     | $\overline{2}$               | Dr. Ika Meika, S.Si., M.Pd.    |     | 0409058304      |    | Pembimbing 1     |    | Detail | Ubah        | <b>Reset Password</b> | Hapus    |               |      |
| O Mahasiswa                                                                                                    |                     | $\overline{\mathbf{3}}$      | Nenden Suciyati Sartika, M.Pd. |     | 0405058703      |    | Pembimbing 2     |    |        |             |                       |          |               |      |
| O User Lainnya                                                                                                    |                     |                              |                                |     |                 |    |                  |    | Detail | Ubah        | <b>Reset Password</b> | Hapus    |               |      |
| O Hak Akses                                                                                                    |                     | $\overline{4}$               | Dr. Ika Meika, S.Si., M.Pd.    |     | 0409058304      |    | Penguji 1        |    | Detail | <b>Ubah</b> | <b>Reset Password</b> | Hapus    |               |      |
| <b>&amp;</b> Data Dosen                                                                                                    |                     | 5                            | Eka Rosdianwinata, M.Pd.       |     | 0418108601      |    | Penguji 2        |    | Detail | Ubah        | <b>Reset Password</b> | Hapus    |               |      |
| a Galeri                                                                                                    | $\langle$           |                              |                                |     |                 |    |                  |    |        |             |                       |          |               |      |
| E-Proposal                                                                                                    | $\langle$           | Showing 1 to 5 of 5 entries  |                                |     |                 |    |                  |    |        |             |                       | Previous | $\mathbf 1$   | Next |
| File Pendukung                                                                                                    |                     |                              |                                |     |                 |    |                  |    |        |             |                       |          |               |      |
| <b>备 About</b>                                                                                                    |                     |                              |                                |     |                 |    |                  |    |        |             |                       |          |               |      |
| <b>EB</b> Struktural                                                                                                    |                     |                              |                                |     |                 |    |                  |    |        |             |                       |          |               |      |
| Repository                                                                                                    |                     |                              |                                |     |                 |    |                  |    |        |             |                       |          |               |      |

*Pada form ini admin membuatkan akun Kaprodi, Pembimbing 1 & 2, Penguji 1 & 2*

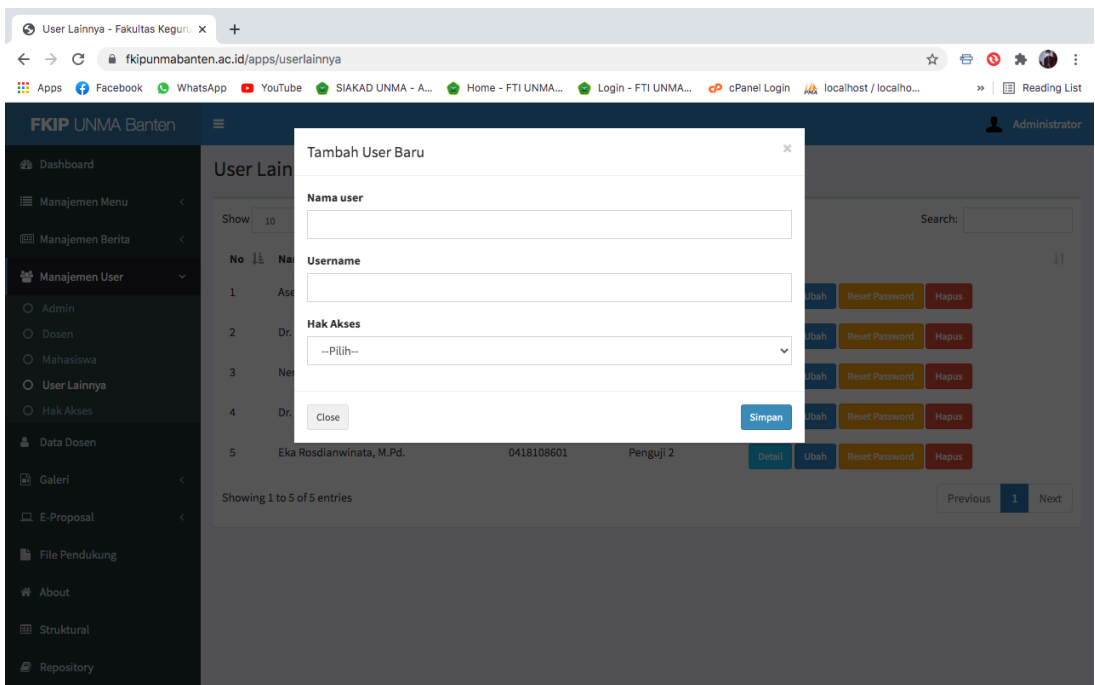

### **5. Registrasi**

*Halaman ini berisi dokumen persyaratan mahasiswa yang akan melakukan pendaftaran judul. Klik detail untuk melihat berkas.*

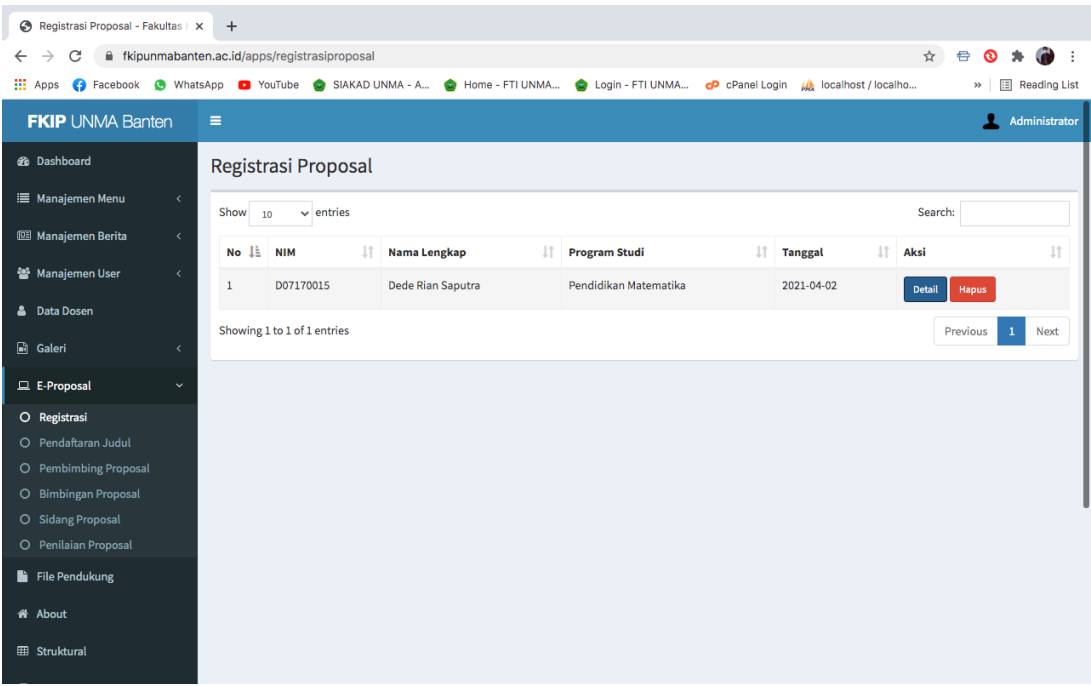

#### *detail berkas mahasiswa*

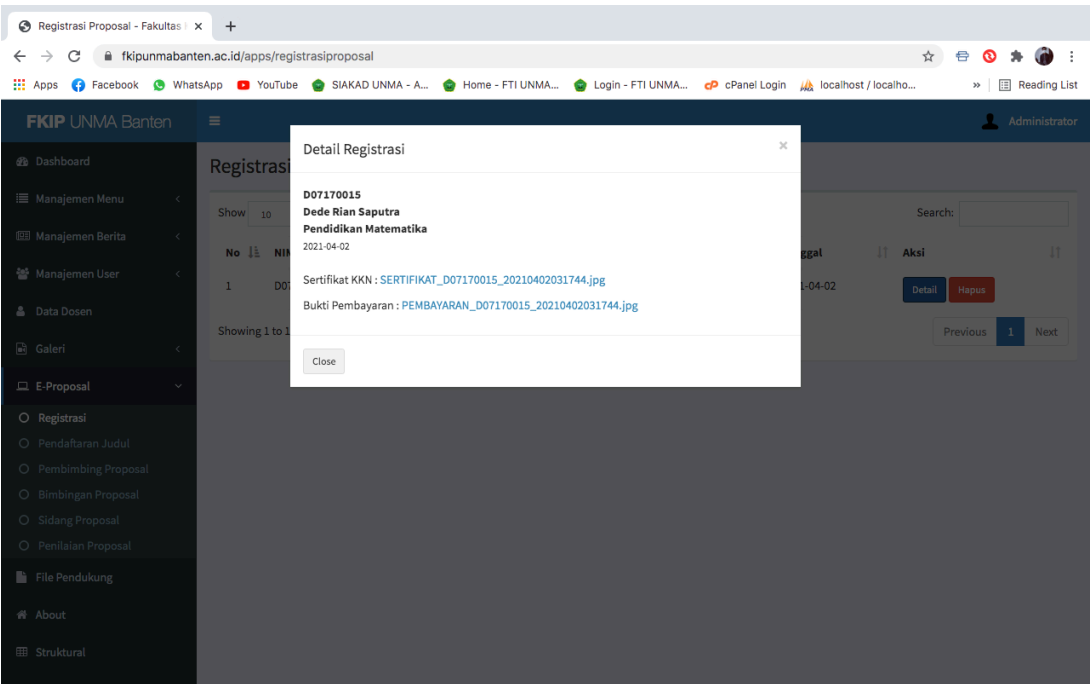

#### **6. Pendaftaran Judul**

### *Halaman pendaftaran judul*

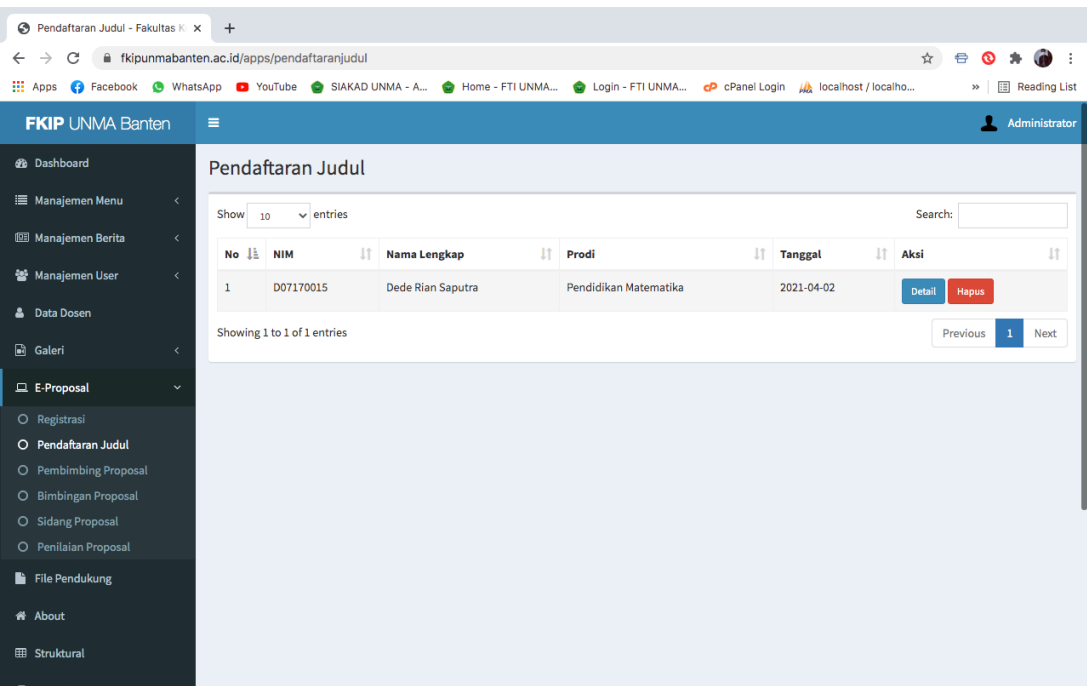

# *Detail pendaftaran judul yang di ACC*

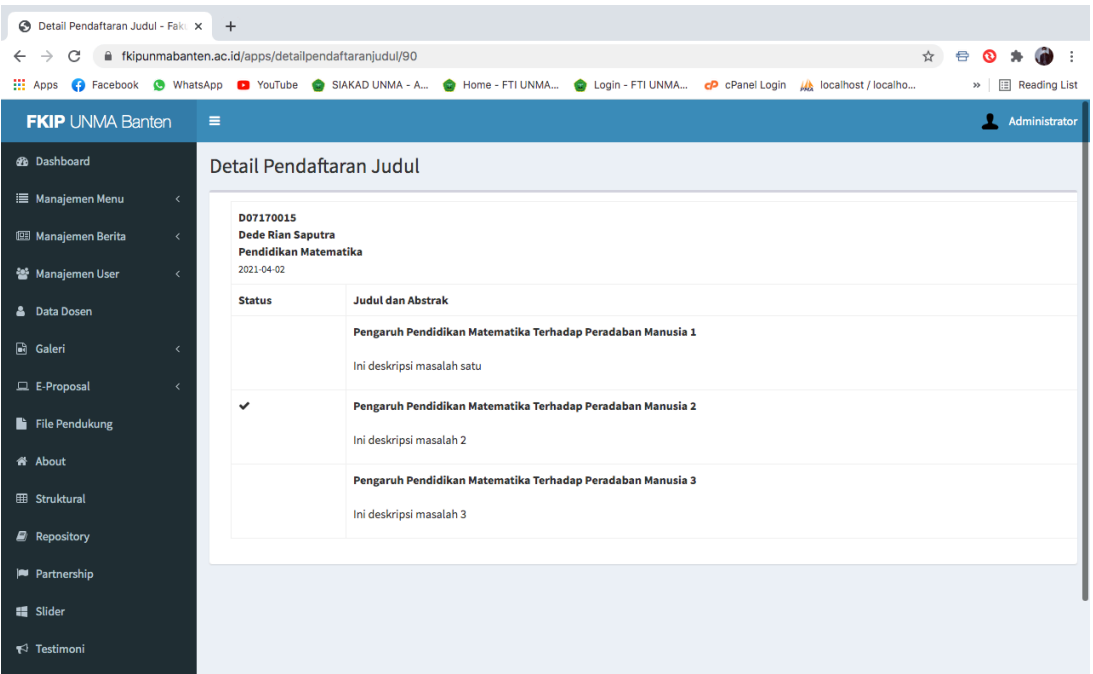

# **7. Pembimbing Proposal**

*Halaman proposal yang sudah mendaptkan pembimbing*

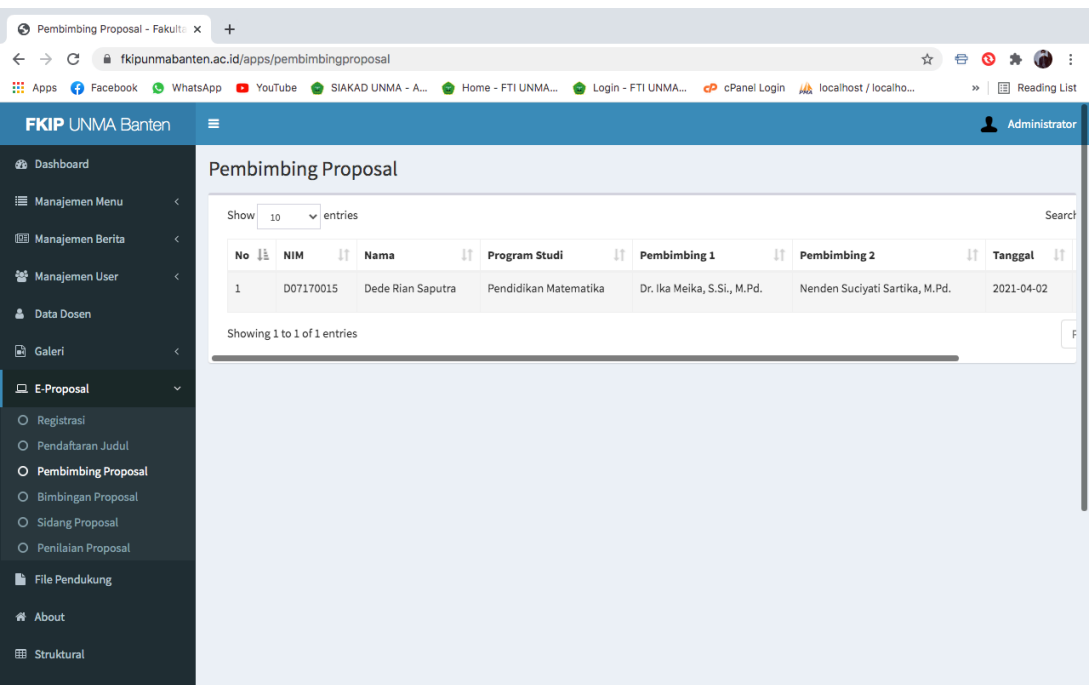

# **8. Bimbingan Proposal**

*Halaman data bimbingan proposal mahasiswa*

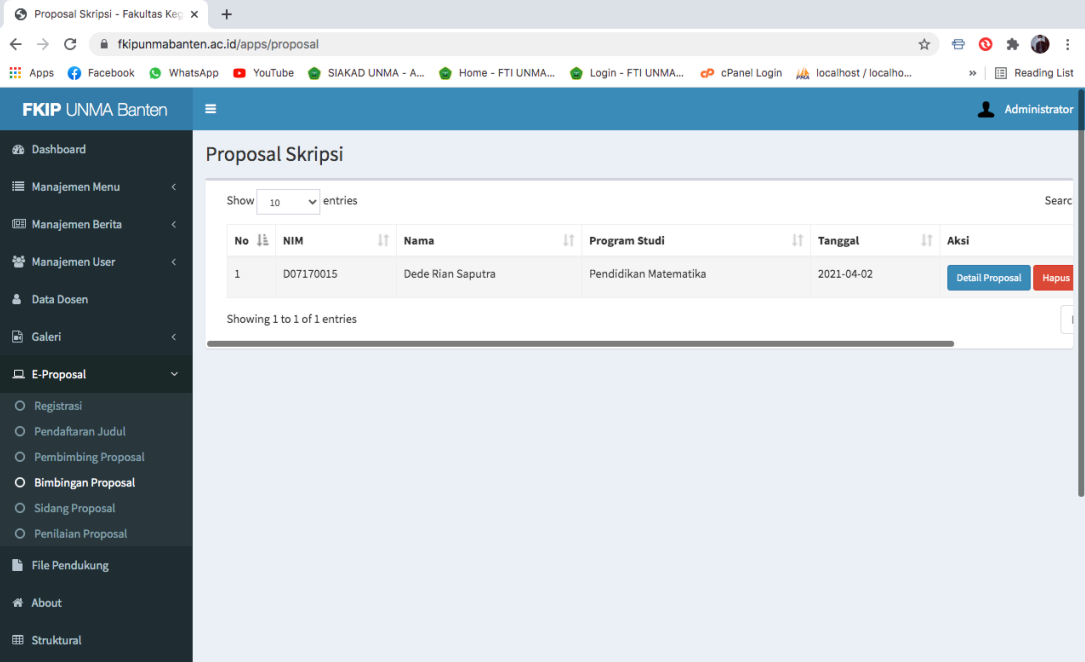

### *Detail bimbingan proposal*

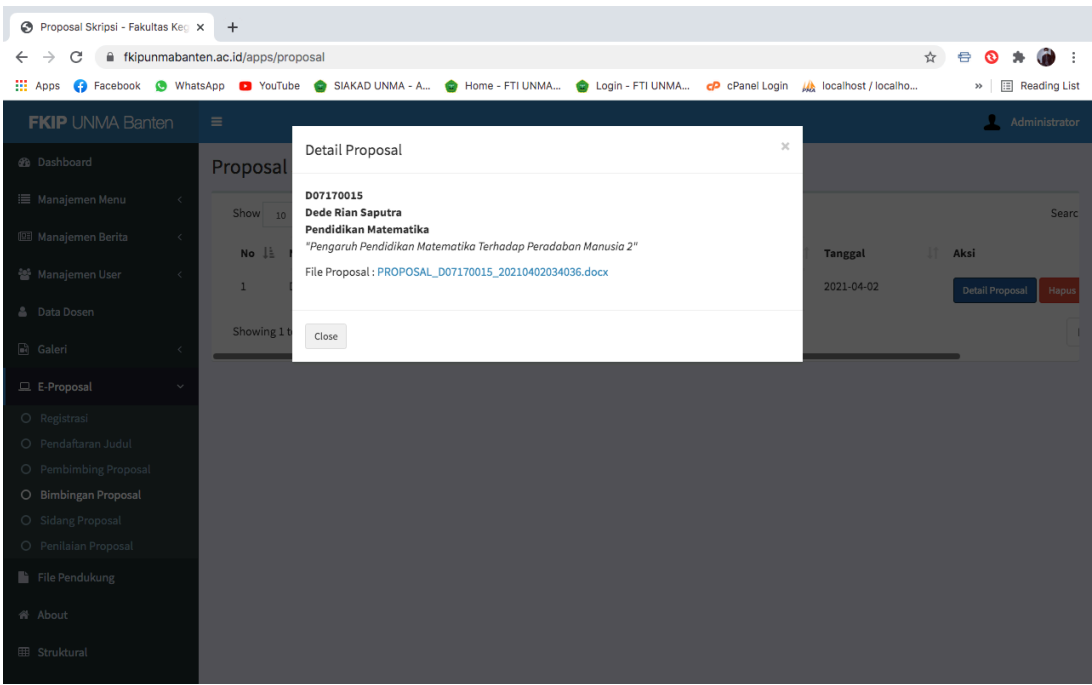

### **9. Sidang Proposal**

# *Halaman daftar sidang proposal*

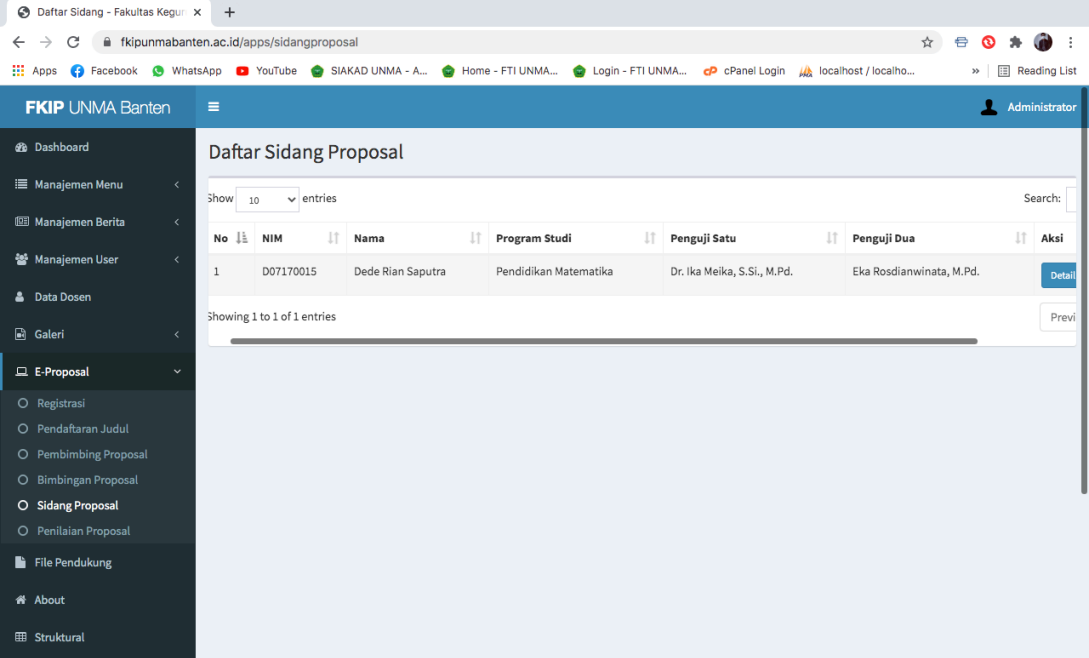

### *Detail sidang proposal*

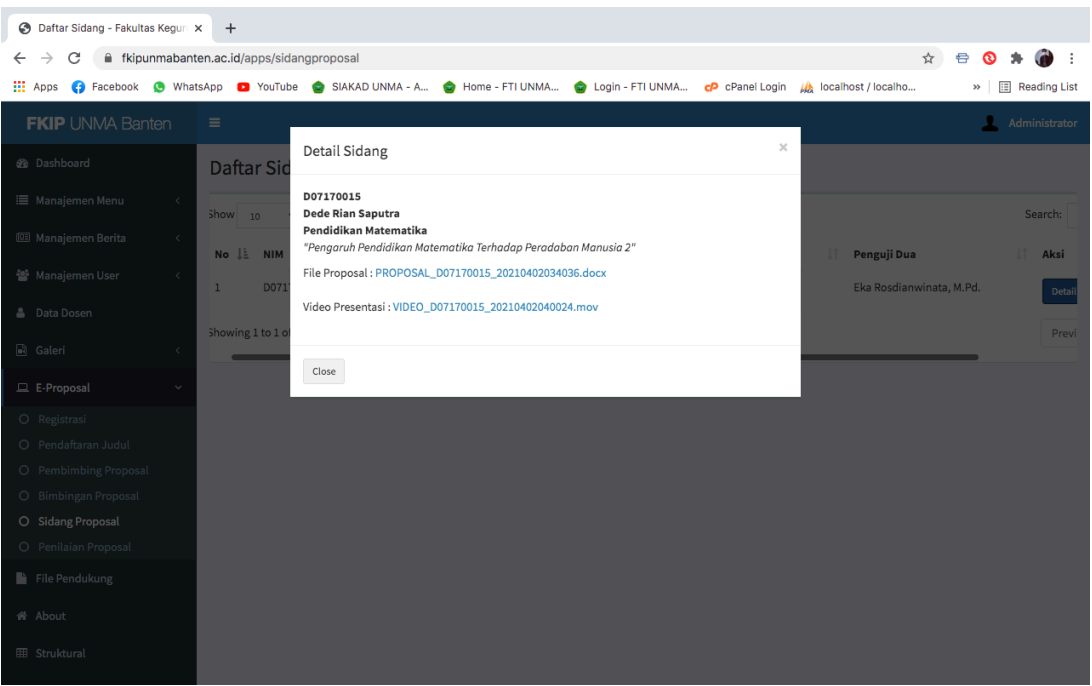

### **10. Penilaian Proposal**

# *Data hasil penilaian sidang*

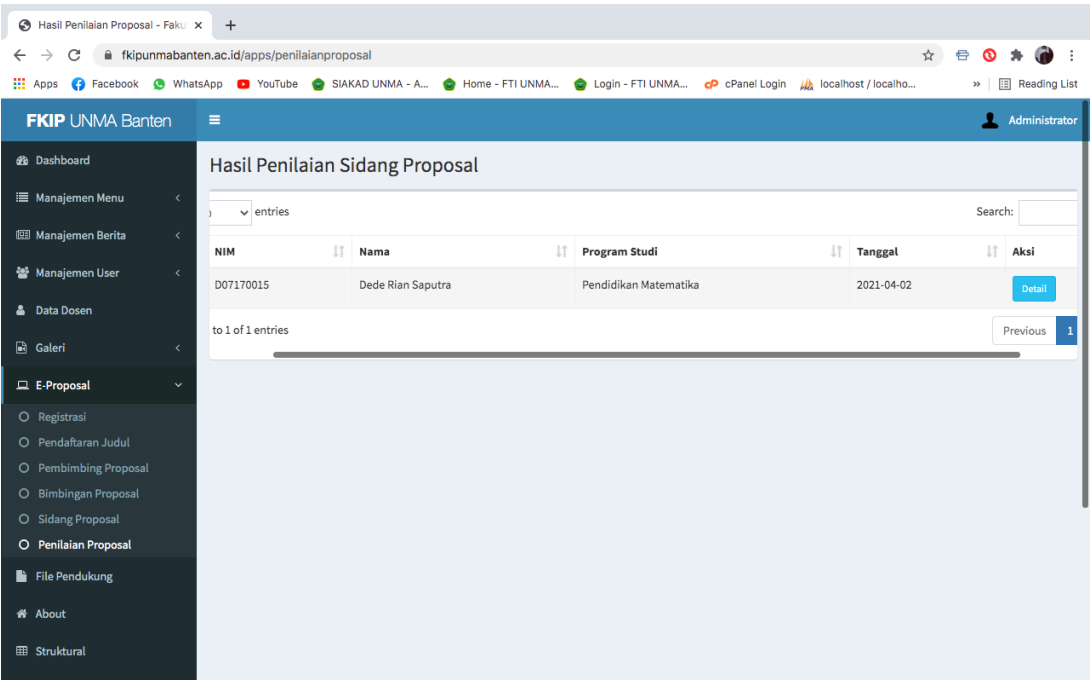

### *Detail penilaian sidang*

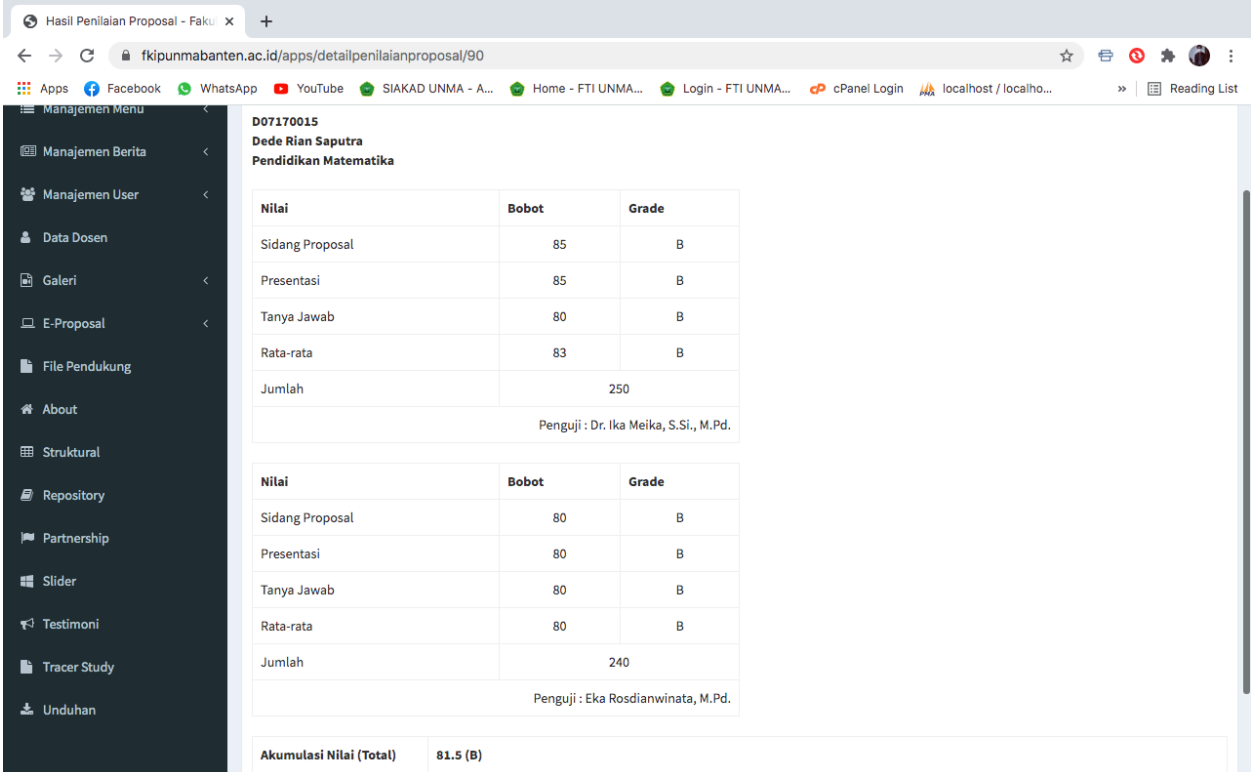

### *SELESAI !!!*